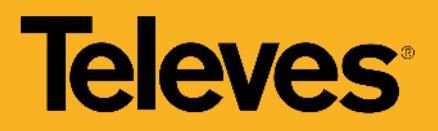

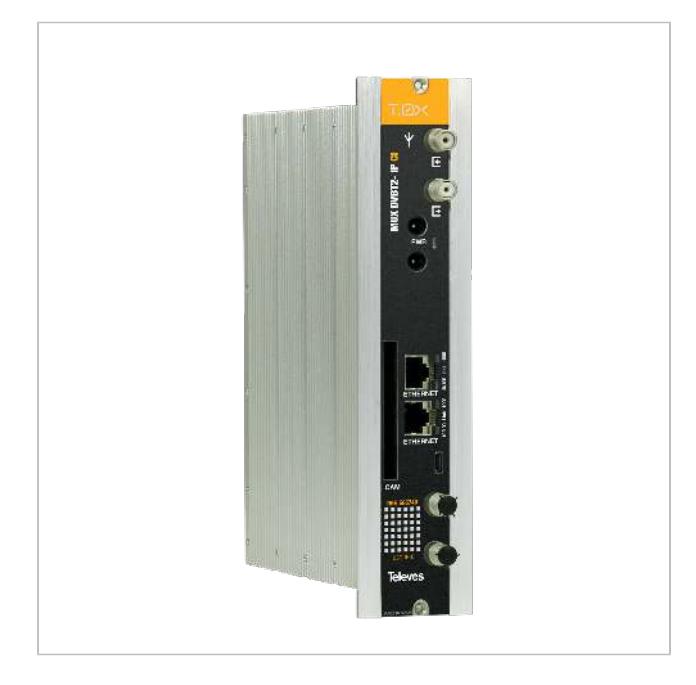

# Streamer con Remultiplexado DVBT/T2 - IP, con CI y Reencriptado Pro:Idiom

Streamer que genera una salida encapsulada IP, a partir de la multiplexación de servicios disponibles en 4 muxes DVB-T o DVB-T2.

A través de la interfaz CI y el módulo CAM correspondiente, los canales de satélite codificados se transforman en servicios libres IP. Según la CAM utilizada (estándar/profesional) se pueden abrir uno o varios servicios para su visualización en abierto.

El módulo permite re-encriptar los servicios IP desencriptados con la CAM, con una solución DRM (Digital Rights Management) para una distribución segura de contenidos.

El sistema estará formado por una fuente de alimentación T.0X y varios módulos streamers dependiendo de la cantidad de servicios a distribuir.

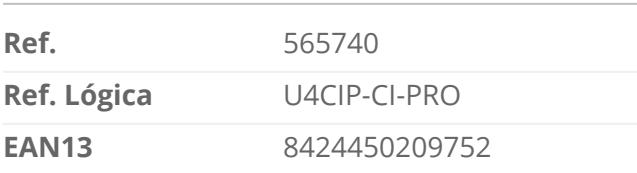

Embalaje **Datos físicos** 

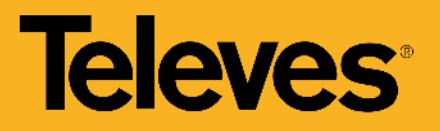

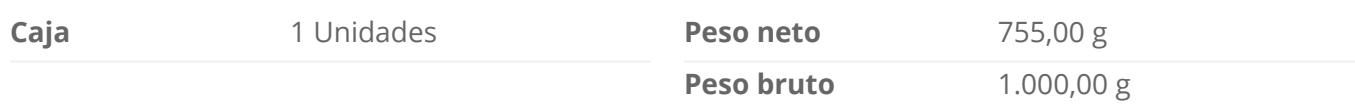

#### Destaca por

- 32 IP streams SPTS
- DiSEqC 1.0 para control de multiswitches
- Desencriptado de servicios a través de la interfaz CI y el módulo CAM correspondiente
- Encriptado del streaming IP de salida con soluciones DRM (Pro:Idiom)
- Acceso a la configuración de la cabecera mediante una red WiFi (utilizando el kit con ref.216802)
- Switch interno para conexión en cadena de la salida IP con varios módulos
- Señalización de servicios externos a la cabecera, como los provenientes de una cabecera HE-21
- Monitorización del equipo mediante protocolo SNMP básico, lo que permite indicar a través de la red valores de comportamiento (información de red, tiempos de encendido de la unidad, etc...)
- Interfaz web de usuario embebida para la configuración del módulo:
	- Configuración de toda la cabecera desde un único módulo maestro
	- Autodetección de módulos conectados al maestro
	- Función de clonado para replicar configuraciones entre módulos y cabeceras
	- o Selección de protocolo de salida UDP o RTP, para mayor compatibilidad con sistemas IPTV
	- o Indicadores de control de la cabecera: temperatura de los módulos, estado de la CAM...

### Características principales

- Selección de servicios entre los 4 muxes de entrada para distribuir en streaming
- Incluye información EPG (Guía Electrónica de Programas) en el flujo de salida de la cabecera
- Proporciona información sobre el el flujo por servicio para estimar el flujo de salida total del módulo
- Leds de monitorización del dispositivo y estado de la señal

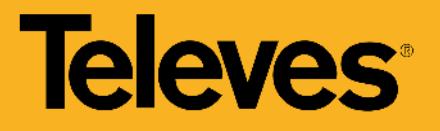

## Notas de Aplicación

#### **CONFIGURACIÓN DE LA CABECERA MEDIANTE CABLE ETHERNET**

Para acceder a la interfaz de control de una unidad es necesario conocer su IP. El valor por defecto está impreso en la etiqueta trasera.

- 1. Conectar un PC directamente al puerto ETH1 del módulo mediante un cable Ethernet.
- 2. Configurar la dirección IP del PC en la misma subred que el módulo.
- 3. Lanzar un navegador web y acceder a la URL https://ip\_del\_módulo

(\*) El Bitrate máximo por unidad es de 150 Mbps. El Bitrate máximo con las unidades conectadas en lazo es de 500 Mbps.

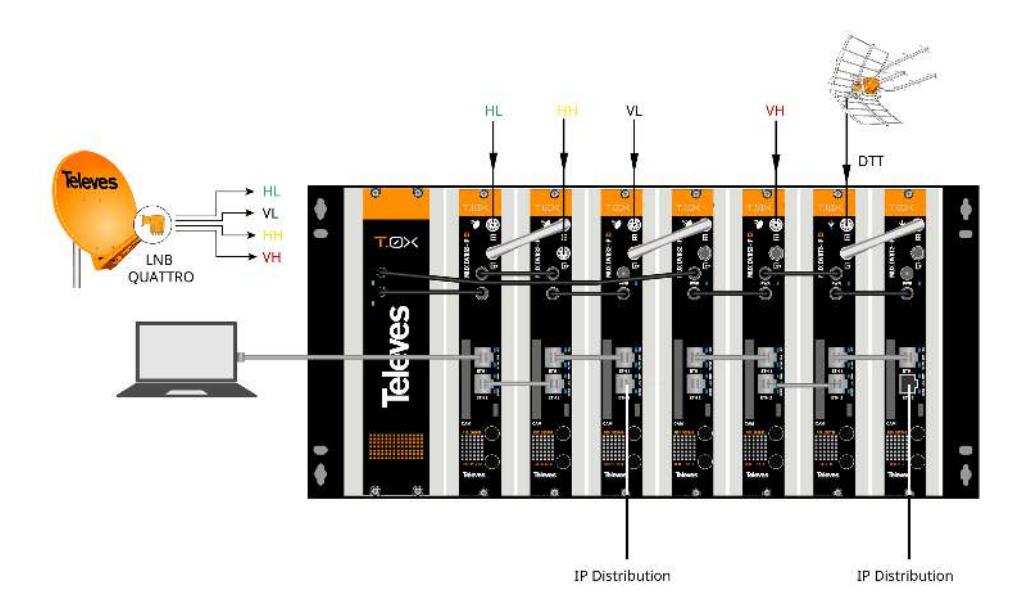

### **CONEXIONADO DE LA RED DE DISTRIBUCIÓN**

Conectar las salidas ETH2 de las unidades al switch externo de distribución de

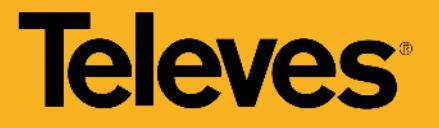

vídeo mediante cables Ethernet CAT6.

(\*) El Bitrate máximo por unidad es de 150 Mbps. El Bitrate máximo con las unidades conectadas en lazo es de 500 Mbps.

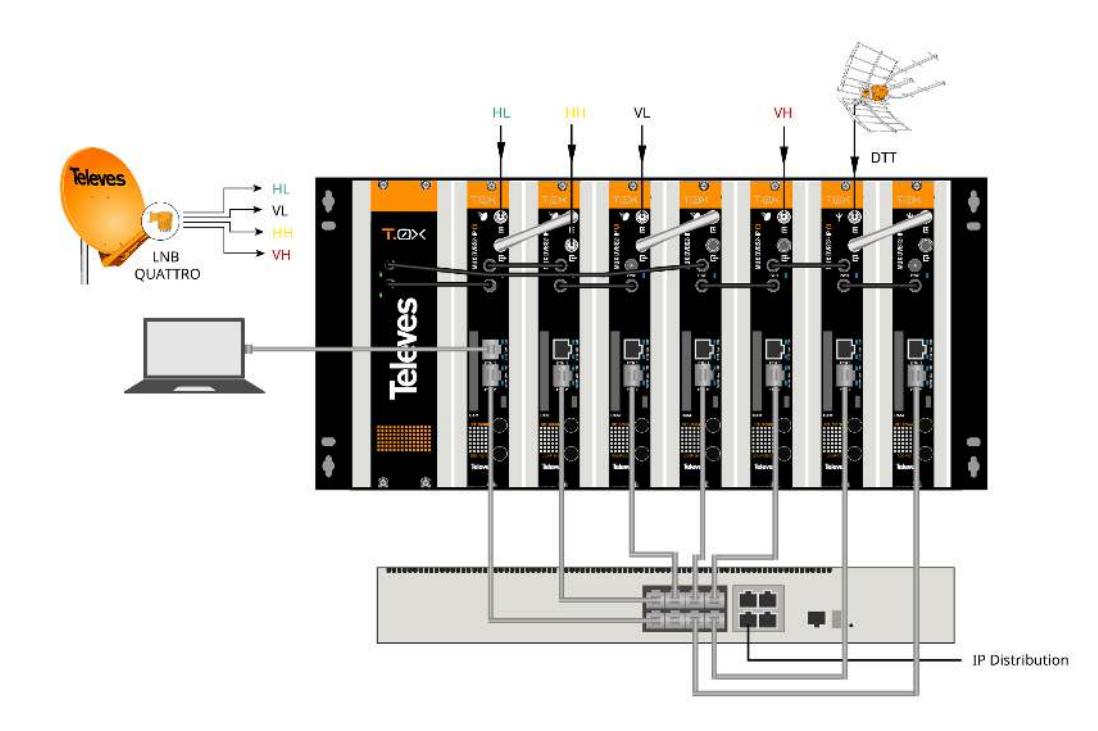

### **CONEXIONADO DE LA RED DE DISTRIBUCIÓN (2)**

Otra opción es formar un lazo entre los conectores ETH2 de la unidad y ETH1 de la siguiente y conectar al switch únicamente el conector ETH2 del último módulo como se muestra. Esta solución es la más recomendada al separar las redes de control y de distribución (modo Split Net Ports).

(\*) El Bitrate máximo por unidad es de 150 Mbps. El Bitrate máximo con las unidades conectadas en lazo es de 500 Mbps.

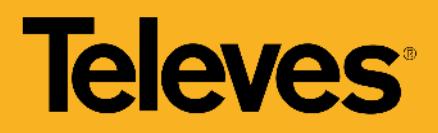

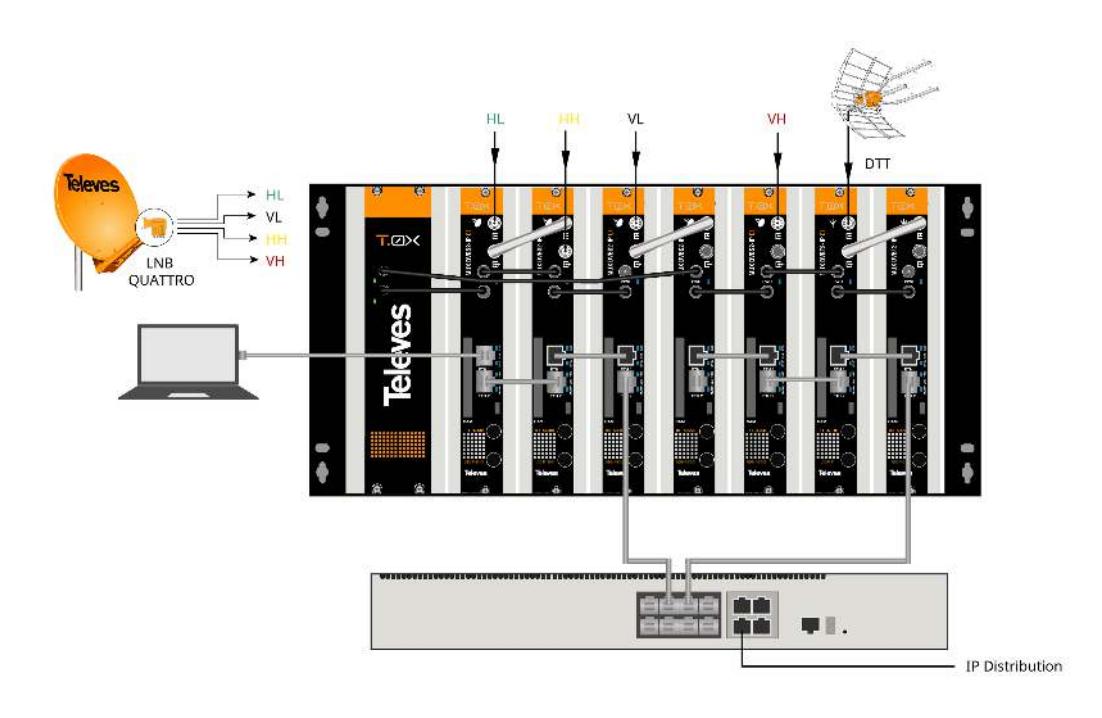

## **CONFIGURACIÓN DE LA CABECERA MEDIANTE ADAPTADOR WIFI**

También es posible la conexión a la unidad mediante WiFi, usando el kit adaptador Ref. 216802. Este adaptador se deberá conectar al puerto micro-USB del frontal de la unidad. Tras un proceso automático de inicialización será posible la conexión a una red WiFi cuyo identificador SSID tiene el siguiente formato: Televes\_mng\_XXYYZZ. Para acceder a la interfaz web de configuración se deberá abrir la URL "config.t0x" en el navegador.

(\*) El Bitrate máximo por unidad es de 150 Mbps. El Bitrate máximo con las unidades conectadas en lazo es de 500 Mbps.

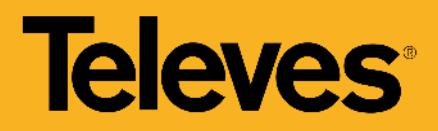

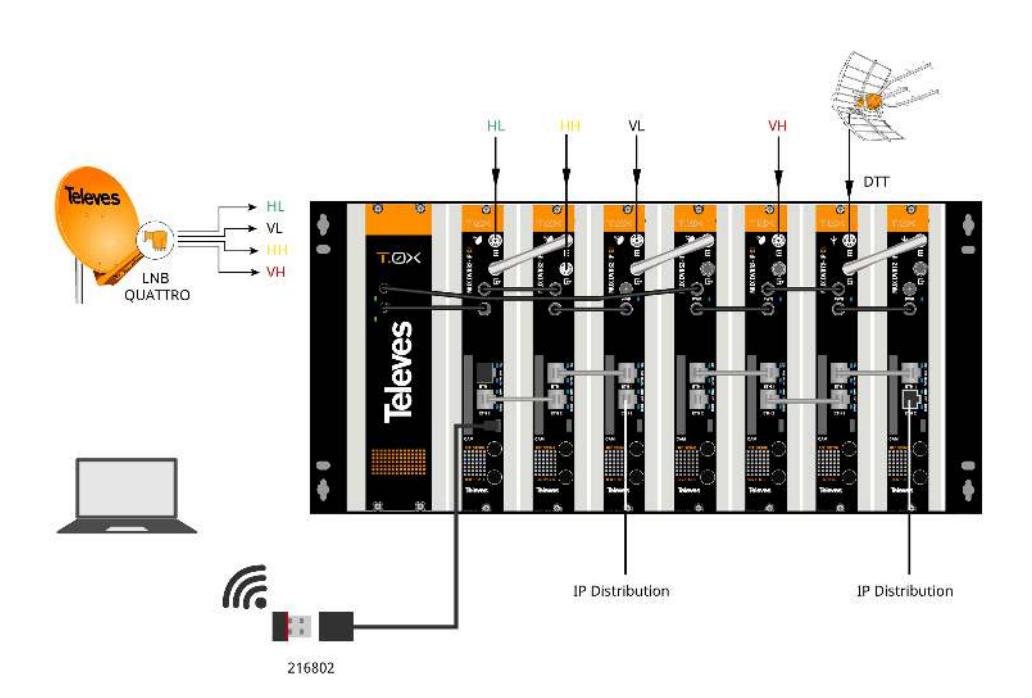

## Documentación gráfica

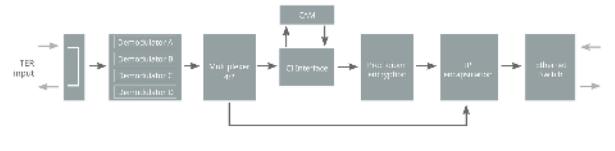

**Diagrama de bloques**

## Funcionalidades

## **Remultiplexado de servicios**

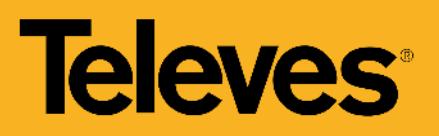

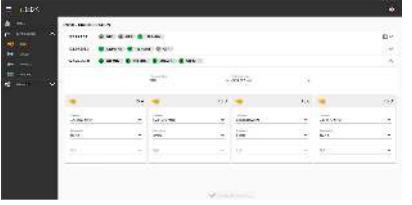

La unidad dispone de cuatro demoduladores (TS A, TS B, TS C, TS D) conectados a una única entrada de señal. La unidad siempre funciona en modo lazo.

## **Programación de la cabecera desde un único módulo maestro**

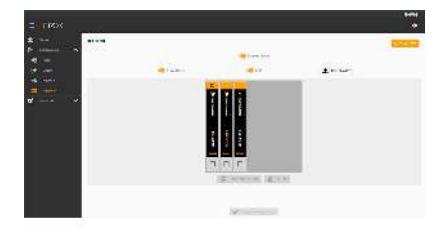

Configura una de las unidades como módulo maestro de la cabecera. Cualquier módulo puede asignarse como maestro. Una vez activado, la unidad realiza una búsqueda de otras unidades conectadas a su red (ETH2).

Se pueden ordenar visualmente las unidades en la interfaz web, con el fin de identificarlas más fácilmente con la posición real de la cabecera. Para ello se puede identificar la unidad mediante el botón de parpadeo del led frontal del módulo.

## **Introducción de servicios de forma múltiple**

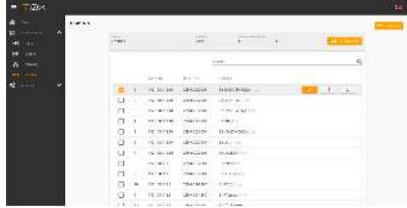

Es posible añadir múltiples servicios a la vez, seleccionando los servicios deseados, una dirección IP base y un puerto base, así como el autoincremento de dirección IP o de puerto. La interfaz web automaticamente generará las direcciones IP multicast de cada uno de los servicios en función de los parámetros introducidos.

## **Separación de redes en cada módulo**

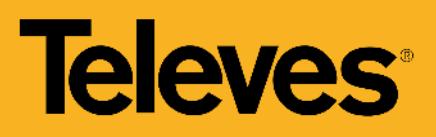

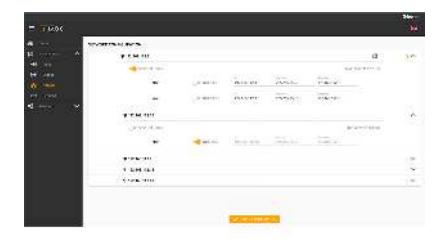

Cada unidad dispone de dos conectores Ethernet RJ45, los cuales pueden utilizarse en una única red o bien en dos redes separadas, una para control y otra para la distribución de video. Se puede habilitar la separación de estas redes (Split Net Ports) y configurar, para cada una, la dirección IP, la máscara de subred y la puerta de enlace por defecto, así como configurarlo como cliente DHCP.

## **Clonado de configuraciones de cabeceras**

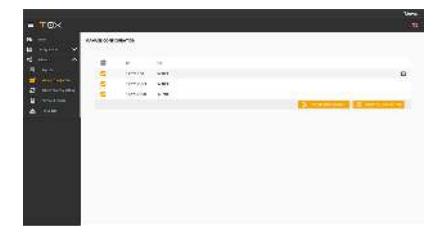

La interfaz web permite la exportación e importación de ficheros para duplicar la configuración de una unidad, o de la cabecera completa. Esta función permite reducir el tiempo en instalaciones típicas, al ya disponer de un fichero de configuración. Además, la exportación de este tipo de ficheros hace que el usuario pueda disponer de un backup de la configuración de la cabecera.

## **Generación de informes de estado**

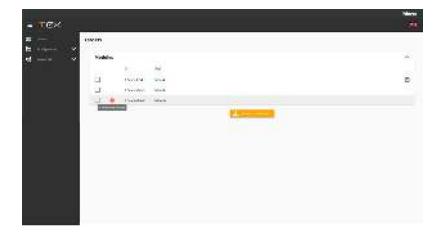

Existe la posibilidad de descargar informes de estado de una unidad o de la cabecera por completo, para facilitar la depuración en caso de alguna incidencia.

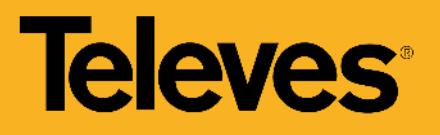

## Especificaciones técnicas

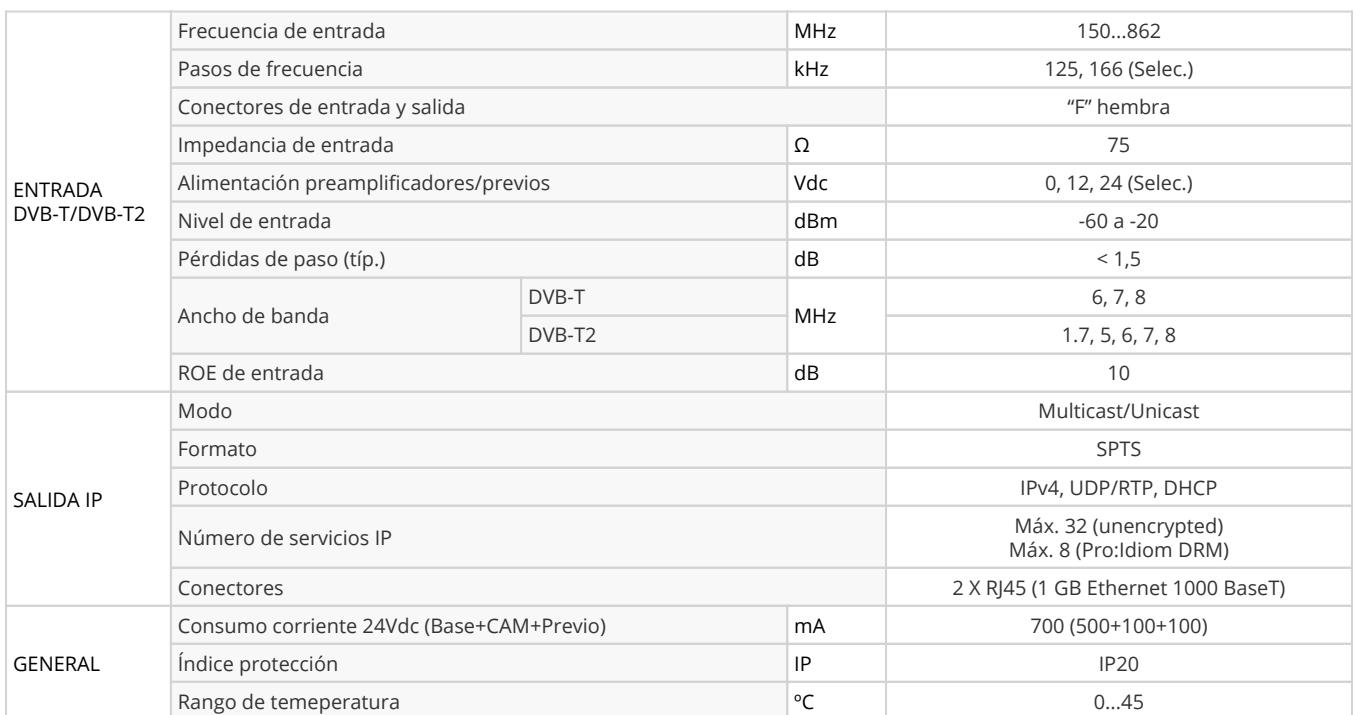